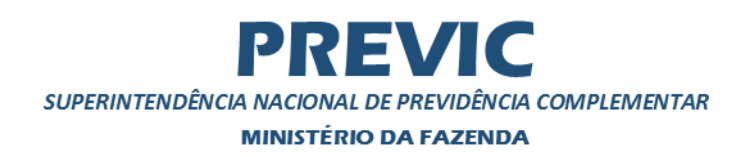

# Sistema de Transferência de Arquivos

# Manual dos *webservices* do STA

Versão 1.0

# Sumário

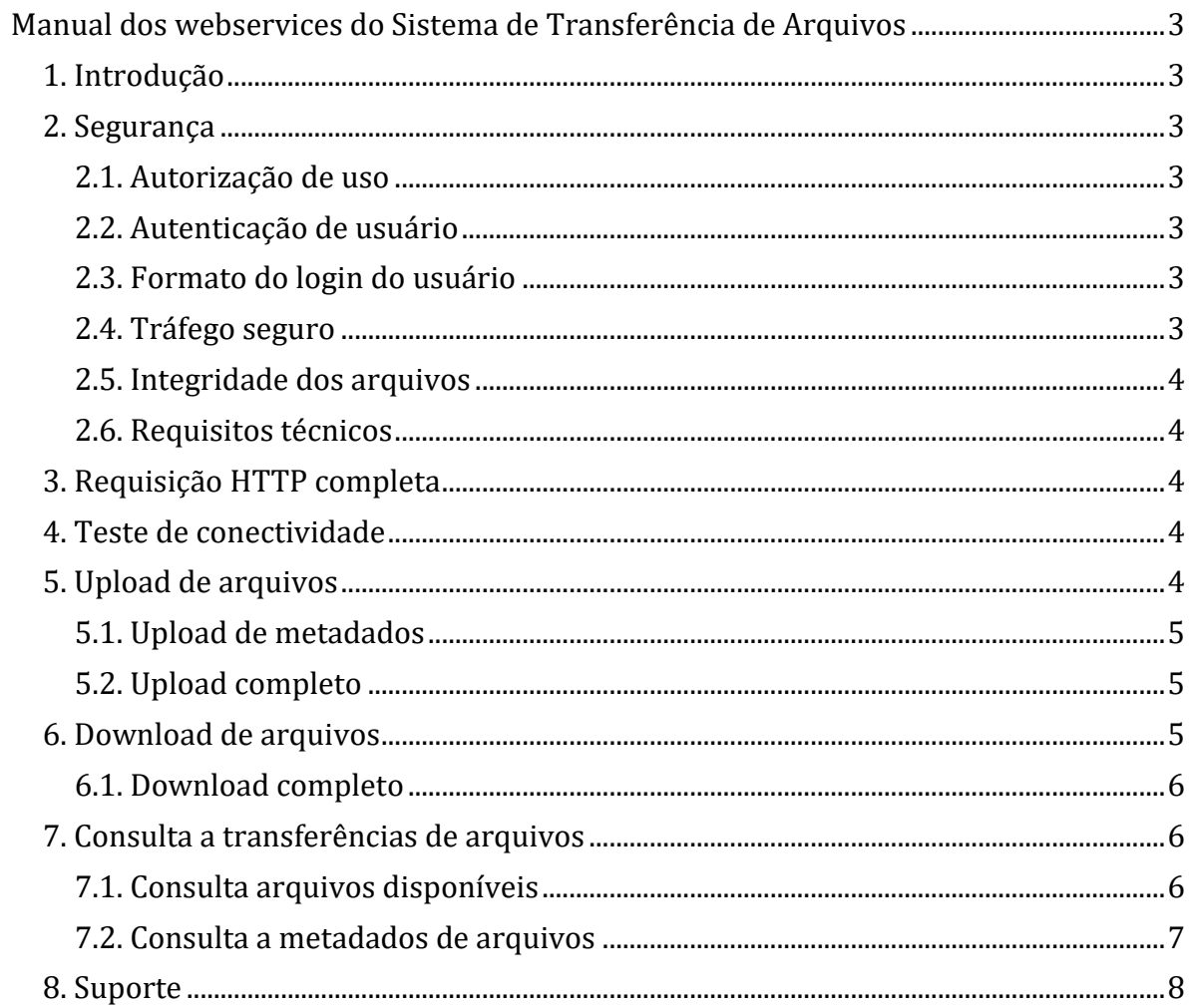

# <span id="page-2-0"></span>**Manual dos webservices do Sistema de Transferência de Arquivos**

# <span id="page-2-1"></span>**1. Introdução**

Este manual trata da utilização dos Web Services do Sistema de Transferência de Arquivos – STA. Os Web Services desenvolvidos têm por objetivo permitir a automatização de:

- Consultas a arquivos transferidos ou disponíveis para download;
- Envio de arquivos (upload); e
- Recebimento de arquivos (download).

Para realizar transferência de arquivos manualmente, utilize a interface Web do STA. Os Web Services providos pelo STA seguem o padrão REST (REpresentational State Transfer). O servidores para acesso aos Web Services do STA é: <https://sta.previc.gov.br/stawebservices>

## <span id="page-2-2"></span>**2. Segurança**

### <span id="page-2-3"></span>**2.1. Autorização de uso**

O acesso ao STA nos ambientes de homologação e de produção requer que o operador tenha usuário cadastrado no GERID e autorização SISPREVIC.STA.EXTERNO para clientes externos e SISPREVIC.STA.INTERNO para clientes internos. O Gestor de Acesso da EFPC é responsável pelo controle de credenciamento de seus operadores nessa transação. Cada instituição só terá acesso aos arquivos por ela enviados ou que a ela se destinam.

#### <span id="page-2-4"></span>**2.2. Autenticação de usuário**

A autenticação do usuário nos Web Services é realizada via Basic Authentication. Para referência sobre este método de autenticação, consulte a especificação.

## <span id="page-2-5"></span>**2.3. Formato do login do usuário**

Certifique-se que o login usado na é o mesmo utilizado para login no GerID, em geral o CPF do usuário.

#### <span id="page-2-6"></span>**2.4. Tráfego seguro**

Todo o tráfego de informações é realizado utilizando o protocolo HTTPS, que é o padrão da Web para trafegar dados de maneira segura.

A conexão HTTPS é criptografada e a autenticidade do servidor é verificada através de certificado digital.

#### <span id="page-3-0"></span>**2.5. Integridade dos arquivos**

A integridade do conteúdo do arquivo é verificada utilizando-se algoritmo de hash, que garante que o conteúdo recebido é o mesmo que foi enviado. O hash deve ser calculado sobre o conteúdo completo do arquivo compactado que será transmitido. O algoritmo de hash utilizado deve ser o MD5.

### <span id="page-3-1"></span>**2.6. Requisitos técnicos**

A plataforma de desenvolvimento do cliente dos Web Services deve ter suporte a:

- $\bullet$  HTTP 1.1
- HTTPS
- Leitura e manipulação de documentos XML.

## <span id="page-3-2"></span>**3. Requisição HTTP completa**

Uma requisição HTTP completa para os Web Services do STA, devem conter os headers abaixo.

```
Requisição
GET /stawebservices/rest/arquivos/disponiveis?dataHora=2017-02-28T00:00:0
0.000
Host: sta.previc.gov.br
Authorization: Basic QWxhZGRpbjpvcGVuIHNlc2FtZQ==
```
O usuário e senha contidos no header "Authorization" são fictícios. Eles devem ser substituídos por usuário e senha válidos, conforme seções "2.3 Autenticação de usuário" e "2.4 Formato do login do usuário". Todos os exemplos apresentados nesse manual foram simplificados para mostrarem apenas os cabeçalhos mais relevantes.

## <span id="page-3-3"></span>**4. Teste de conectividade**

Utilizando um navegador Web, é possível realizar um teste simples para verificar se a conexão com o STA está funcional.

Para teste de conectividade em ambiente de produção, abra um navegador internet e digite na barra de endereço:

```
https://sta.previc.gov.br/stawebservices/rest/arquivos/disponiveis?dataHora=2017-
02-28T00:00:00.000
```
Caso ocorra algum erro de conexão, é possível que o firewall da sua instituição esteja bloqueando o acesso. Neste caso, entre em contato com o administrador da sua rede.

## <span id="page-3-4"></span>**5. Upload de arquivos**

O serviço de upload do STA suporta o upload de arquivos. Importante: Antes de iniciar o upload de um novo arquivo, é necessário requisitar um protocolo. Caso o upload do arquivo não seja finalizado em 48 horas, o protocolo será cancelado.

## <span id="page-4-0"></span>**5.1. Upload de metadados**

Fornece um identificador único (protocolo) para o novo arquivo a ser enviado.

```
Requisição
POST /stawebservices/rest/arquivos HTTP/1.1
<?xml version="1.0" encoding="UTF-8" standalone="yes"?>
<Parametros>
     <IdentificadorDocumento>1</IdentificadorDocumento>
     <Hash>6951a69d1b6ad15</Hash>
     <Tamanho>1</Tamanho>
     <ProtocoloOrigem>1</ProtocoloOrigem>
     <NomeArquivo>foo</NomeArquivo>
     <Observacao>foo</Observacao>
</Parametros>
```
Em que:

- IdentificadorDocumento: código de documento do tipo do arquivo que será transmitido (ex.: 1 para XML 5.0);
- Hash: hash calculado sobre o arquivo realmente transmitido. Se o arquivo estiver compactado, deve ser calculado após a compactação;
- Tamanho: tamanho em bytes do arquivo realmente transmitido. Se o arquivo estiver compactado, deve ser o tamanho após a compactação;
- NomeArquivo: nome original do arquivo; e
- Observação : Opcional. Observação sobre o arquivo a transferir.

## <span id="page-4-1"></span>**5.2. Upload completo**

```
Requisição
PUT /stawebservices/rest/arquivos/{protocolo}/conteudo HTTP/1.1
{conteúdo_arquivo}
```
onde:

- protocolo: número do protocolo obtido em requisição feita anteriormente
- conteúdo\_arquivo: stream contendo os dados do arquivo;

A requisição não precisa conter o header "Content-Type". Caso informado, não é permitido "multipart/form-data"; o limite máximo para o tamanho do arquivo é de 1MB.

Possíveis erros: Status Descrição Formato conteúdo 400 Ocorreu algum erro. Verificar mensagem dentro do XML de retorno. application/XML 403 Protocolo não pertence à instituição application/xml 404 Protocolo não encontrado

## <span id="page-4-2"></span>**6. Download de arquivos**

O serviço de download do STA a funcionalidade de download.

#### <span id="page-5-0"></span>**6.1. Download completo**

```
Requisição
GET /stawebservices/rest/arquivos/{protocolo}/conteudo
HTTP/1.1
```
em que:

• protocolo: número do protocolo do arquivo desejado.

## <span id="page-5-1"></span>**7. Consulta a transferências de arquivos**

### <span id="page-5-2"></span>**7.1. Consulta arquivos disponíveis**

Recupera os arquivos disponibilizados a partir de uma data-hora informada.

```
Requisição
GET /stawebservices/rest/arquivos/disponiveis?dataHora={inicio}
HTTP/1.1Resposta
HTTP/1.1 200 OK
Resposta
<?xml version="1.0" encoding="UTF-8" standalone="yes"?>
<Resultado xmlns:atom="http://www.w3.org/2005/Atom">
   <Arquivos>
   <Arquivo>
         <Protocolo>857</Protocolo>
         <TipoArquivo>2</TipoArquivo>
         <Situacao>Enviado</Situacao>
         <ProtocoloOrigem>88</ProtocoloOrigem>
         <DataHoraTransmissao>2012-07-23T10:00:00.000</DataHoraTransmissao
>
         <NomeDoArquivo>arquivo2.zip</NomeDoArquivo>
         <IdDepartamentoEmissor>23</IdDepartamentoEmissor>
         <IdPessoaJuridicaSpcEmissor>12</IdPessoaJuridicaSpcEmissor>
         <ObsArquivo>Observacao</ObsArquivo>
         <OperadorEmissor>Emissor</OperadorEmissor>
         <TituloDoTipoDeArquivo>XML 5.0</TituloDoTipoDeArquivo>
         <ContentType>application\octet-stream</ContentType>
         <Hash>abc85429a4dc9ad1c9ba</Hash>
         <NomeDoArquivoOrigem>arquivo.zip</NomeDoArquivoOrigem>
   </Arquivo>
     <Arquivo>
         <Protocolo>855</Protocolo>
         <TipoArquivo>2</TipoArquivo>
         <Situacao>Enviado</Situacao>
         <ProtocoloOrigem>84</ProtocoloOrigem>
         <DataHoraTransmissao>2012-07-23T10:00:00.000</DataHoraTransmissao
>
         <NomeDoArquivo>arquivo2.zip</NomeDoArquivo>
```

```
 <IdDepartamentoEmissor>23</IdDepartamentoEmissor>
         <IdPessoaJuridicaSpcEmissor>12</IdPessoaJuridicaSpcEmissor>
         <ObsArquivo>Observacao</ObsArquivo>
         <OperadorEmissor>Emissor</OperadorEmissor>
         <TituloDoTipoDeArquivo>XML 5.0</TituloDoTipoDeArquivo>
         <ContentType>application\octet-stream</ContentType>
         <Hash>abc85429a4dc9ad1c9ba</Hash>
         <NomeDoArquivoOrigem>arquivo.zip</NomeDoArquivoOrigem>
   </Arquivo>
     </Arquivos>
     <Link>
         <atom:link href="https://{host}/stawebservices/arquivos/disponive
is?dataHora={data}" rel="disponiveis" type="application/octet-stream"/>
     </Link>
</Resultado>
```
O elemento "DataHora" que está no formato "yyyy-MMddTHH:mm:ss.SSS" e será de um milissegundo a mais que a última consulta, caso a consulta tenha resultados e a própria dataHoraInicio passado como parâmetro da pesquisa, caso a consulta não tenha resultado. É uma consulta paginada e trará no máximo 1.000 protocolos. Se existir mais que 1.000 protocolos, o resultado conterá um elemento "atom:link" contendo a url a ser utilizada para a recuperação da próxima página.

### <span id="page-6-0"></span>**7.2. Consulta a metadados de arquivos**

Recupera os metadados de um arquivo por protocolo.

```
Requisição
GET /stawebservices/rest/arquivos/{protocolo}/metadados
HTTP/1.1Resposta
<?xml version="1.0" encoding="UTF-8" standalone="yes"?>
<Resultado xmlns:atom="http://www.w3.org/2005/Atom">
   <Metadados>
     <ContentType>application\octet-stream</ContentType>
     <DataDoEstadoAtual>2012-07-23T10:00:00.000</DataDoEstadoAtual>
     <DataDeTransmissao>2012-07-23T10:00:00.000</DataDeTransmissao>
     <Hash>abc85429a4dc9ad1c9ba</Hash>
     <Protocolo>55</Protocolo>
     <IdDepartamentoEmissor>22</IdDepartamentoEmissor>
     <IdPjSpcEmissor>65</IdPjSpcEmissor>
     <NomeArquivoDestino>arquivo.zip</NomeArquivoDestino>
     <NomeArquivoOrigem>arquivo2.zip</NomeArquivoOrigem>
     <Observacao>Observacao</Observacao>
     <OperadorEmissor>Emissor</OperadorEmissor>
     <IdPjSpc>65</IdPjSpc>
     <OrigemTransmissao>55</OrigemTransmissao>
     <ProtocoloOrigem>5</ProtocoloOrigem>
     <Destinos>
```

```
 <Destino>Destino</Destino>
         <Destino>Destino2</Destino>
     </Destinos>
     <Estados>
         <Estado>Enviado</Estado>
         <Estado>Pronto</Estado>
     </Estados>
     <Situacao>Enviado</Situacao>
     <TituloTipoArquivo>XML 5</TituloTipoArquivo>
     </Metadados>
</Resultado>
```
# <span id="page-7-0"></span>**8. Suporte**

Dúvidas e problemas no STA poderão ser tratados pelo atendimento da Previc, em [http://atendimentoti.previc.gov.br.](http://atendimentoti.previc.gov.br/)